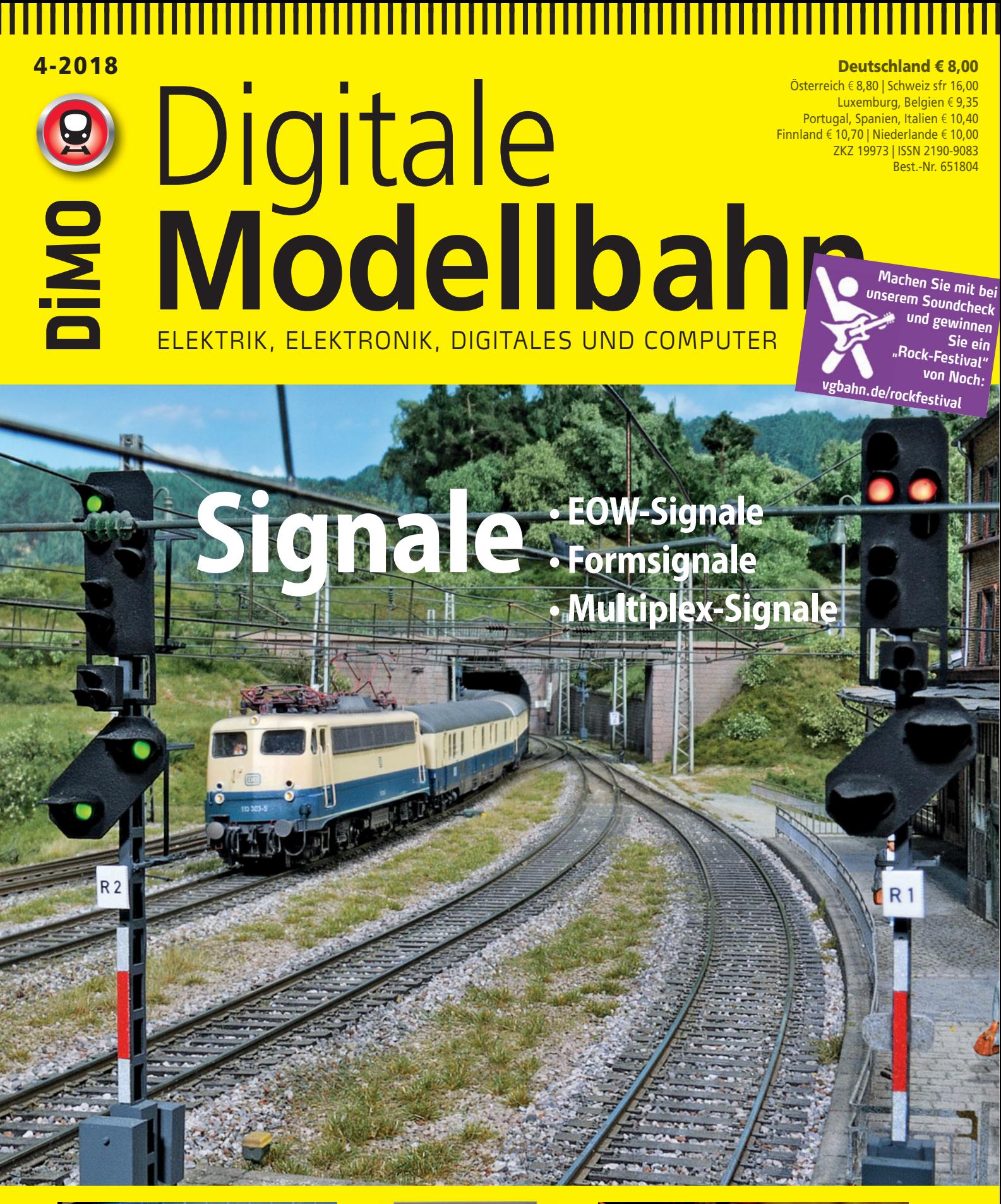

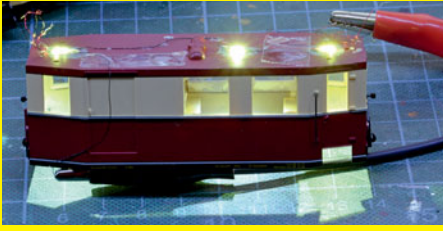

**ERLEUCHTET:** Kleiner Wettiner von PMT digitalisiert

**SELBSTGEBAUT:** Lokfahrpult für den XBus

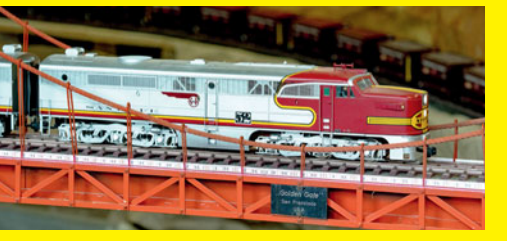

**SCHWERE BROCKEN:** Spur-1-Anlage mit Zimo MX10 und MX32

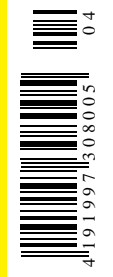

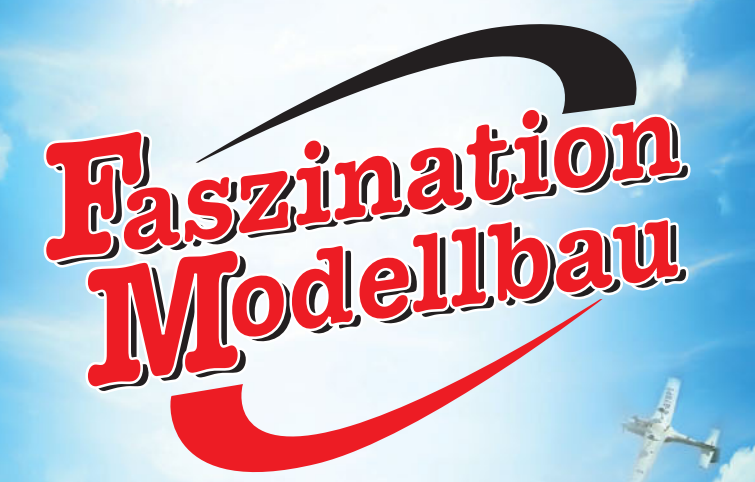

*Internationale Leitmesse für Modellbahnen und Modellbau*

### *1. – 4. November 2018 MESSE FRIEDRICHSHAFEN*

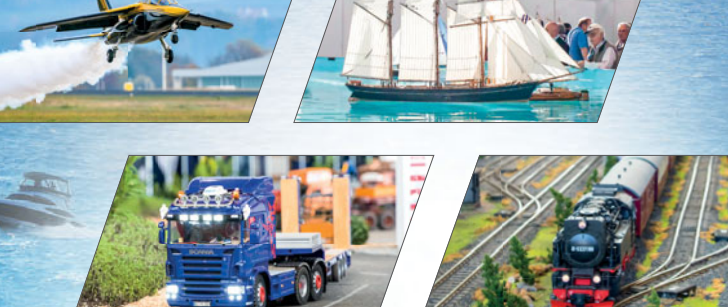

**Der beliebteste und spektakulärste Event für alle Modellbauer in Europa!**

Öffnungszeiten:<br>Do. bis Sa. 9.00-18.00 Uhr, So. 9.00-17.00 Uhr Do. bis Sa. 9.00–17.000–17.000 Uhr, So. 9.000–17.000 Uhr, So. 9.000–17.000

### *www.faszination-modellbau.de*

- *facebook.com/Faszination.Modellbau instagram.com/faszination.modellbau*
- *youtu.be/39AKUYOv0M4*

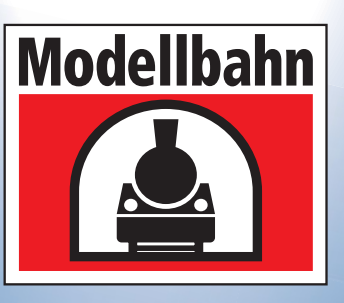

**35. INTERNATIONALE MODELLBAHN AUSSTELLUNG**

 *15. – 18. NOV. <sup>2018</sup> www.MODELLBAHN-und-LEGO.de <sup>K</sup> <sup>O</sup> <sup>E</sup> <sup>L</sup> <sup>N</sup> <sup>M</sup> <sup>E</sup> <sup>S</sup> <sup>S</sup> <sup>E</sup> LEGO.de <sup>E</sup> IN <sup>T</sup> ICKET <sup>4</sup> EVENTS !*

zeitgleich: 10. Kölner

**Echtdampt-Treffen** 

*Ticket auch gültig für:* LEGO® Fanwelt LEGO® Kidsfest *16.–18. NOVEMBER*

 *Sie ist Europas größter Modellbahn-Event und Ideen-, Erlebnis*und Einkaufsparadies von internationalem Rang - die Internati*onale Modellbahn-Ausstellung (IMA) in Köln! Alle sind sie dabei, die Qualitäts-Schmieden der Kleinserienhersteller mit höchstem Spezialisierungsgrad ebenso wie die Marktführer der Branche. Mehr als 200 Aussteller freuen sich auf den Megaevent. Es werden alle Spurweiten gezeigt. Und natürlich die schönsten Modellbahnanlagen mit neckischen Details. Viel Vergnügen!*

*Öffnungszeiten IMA: Do. bis Sa. 9.00–18.00 Uhr, So. 9.00–17.00 Uhr facebook.com/InternationaleModellbahnAusstellung*

*youtu.be/xHxYqfk9HbE*

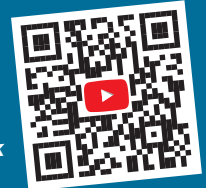

LEGO, das LEGO Logo und die Minifigur sind Marken der LEGO Gruppe. ©2018 The LEGO Group.

das LEGO Logo und die Minifigur sind

Marken der LEGO Gruppe

 *Showtime! QR-Code scannen oder Youtube-Link eingeben für das neue IMA Video:*

**VERANSTALTER**

**Messe Sinsheim GmbH . Neulandstraße 27 . D-74889 Sinsheim T +49 (0)7261 689-0 . F +49 (0)7261 689-220 info@messe-sinsheim.de . www.messe-sinsheim.de**

### 

**INHALT**

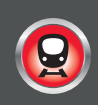

### **TITELTHEMA**

### 32 Multiplexen auf der Modellbahn

Multiplexverfahren sind aus der heutigen modernen Welt der Signalübertragung nicht mehr wegzudenken. Ziel der industriellen Multiplextechnik ist es, durch die optimale Ausnutzung von Leitungen und Frequenzen eine zuverlässige und kostensparende Signalübertragung zu ermöglichen. Auch für die Modelleisenbahn ist die Multiplextechnik interessant, z.B. wenn es darum geht, mit möglichst wenigen Leitungen viele verschiedene Signalbilder an einem Lichtsignal darzustellen.

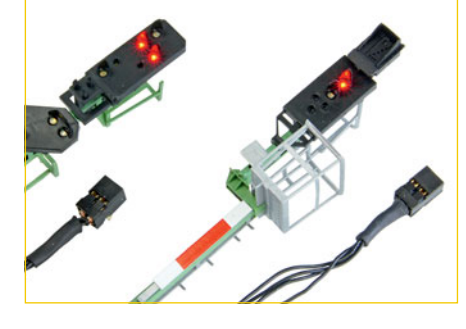

### **PRAXIS**

### 72 Führerstands-Feeling

Viele Modellbahner lieben vorbildähnliche Bedienpulte. Leider gibt es keinen Anbieter, der solche Pulte in guter Qualität zu einem bezahlbaren Preis offeriert. Da bleibt nur der Selbstbau. Friedrich Bollow hat sich darangemacht und eine Lösung entwickelt, die sich nahtlos in die Komponenten seiner Lenz-Spur-0-Eisenbahn eingliedert. Sein Fahrpult wird am XPressNet betrieben.

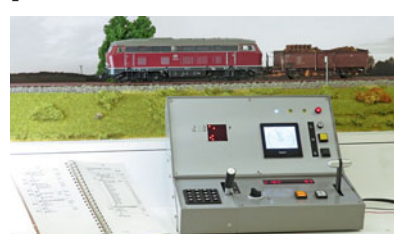

### **INHALT**

## **UNTER DE**

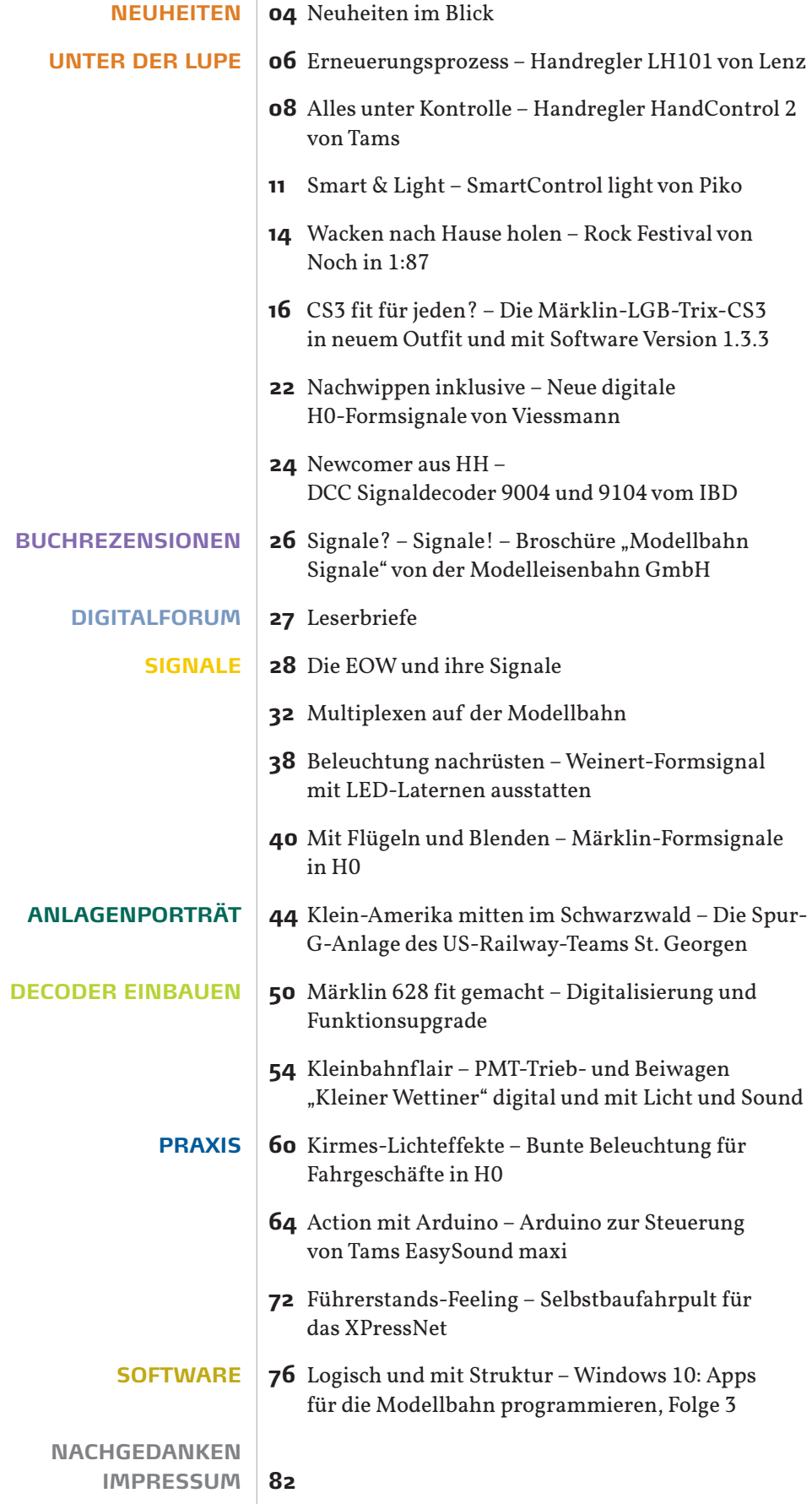

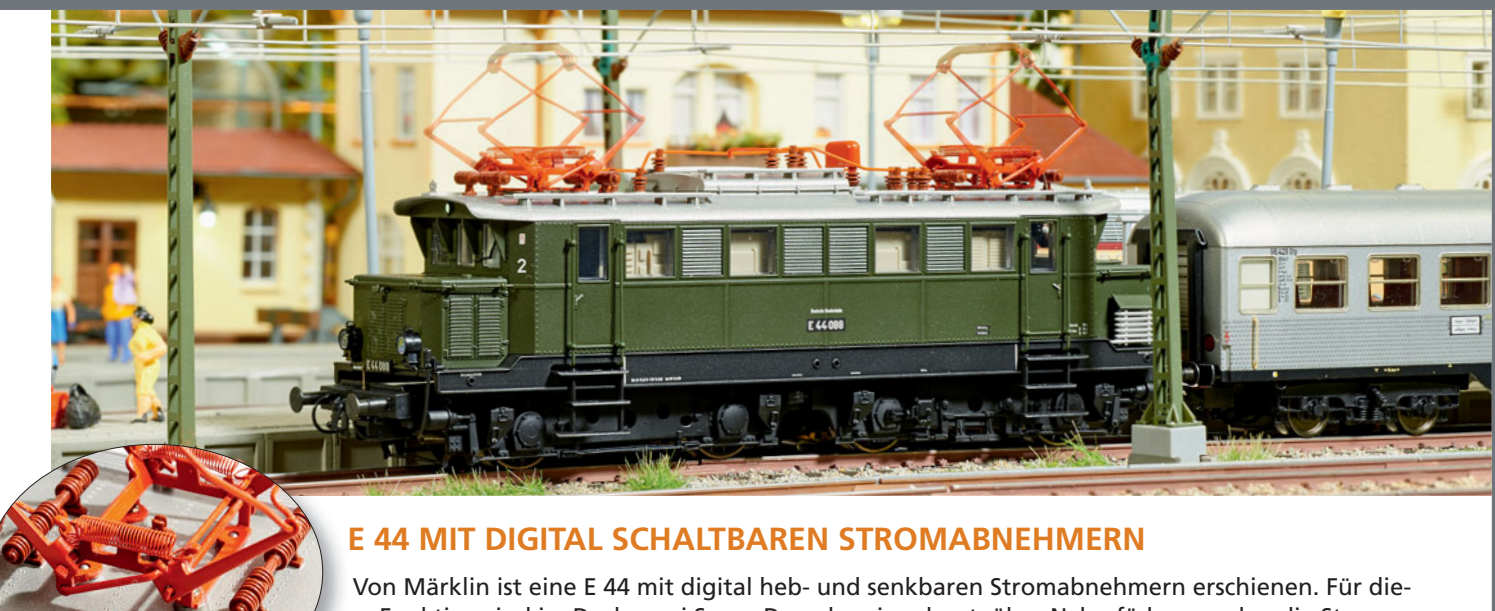

se Funktion sind im Dach zwei Servo-Decoder eingebaut, über Nylonfäden werden die Stromabnehmer nach unten gezogen. Dieser Vorgang wird mit passendem Sound untermalt.

Märklin • Art.-Nr. 37444 • € 379,99 • erhältlich im Fachhandel

### **WINTRACK V14.0**

Die bekannte Gleisplanungssoftware Wintrack ist in einer neuen Version erhältlich. Dabei hielten neue Funktionen Einzug und der bestehende Funktionsumfang wurde teils überarbeitet. So werden bei der Verkabelungsplanung der Anlage die notwendigen Knoten automatisch vom Programm errechnet. Das Anlegen von eigenen Gleisplanungsobjekten wurde um eine elektrische Kontrolle ergänzt. Zudem ist beim Platzieren von Wegen, Straßen und Gewässern, als Flexgleise nun direkt die Breite einstellbar. Zum Abspeichern der eigenen Entwürfe hat zudem ein neues Dateiformat Einzug gehalten.

Wintrack • Art.-Bez. V14.0 • € 99,50 · erhältlich direkt unter Ing.-Büro Schneider, Kolpingstr. 21, 73054 Eislingen, https://www.wintrack.de/

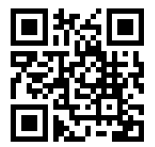

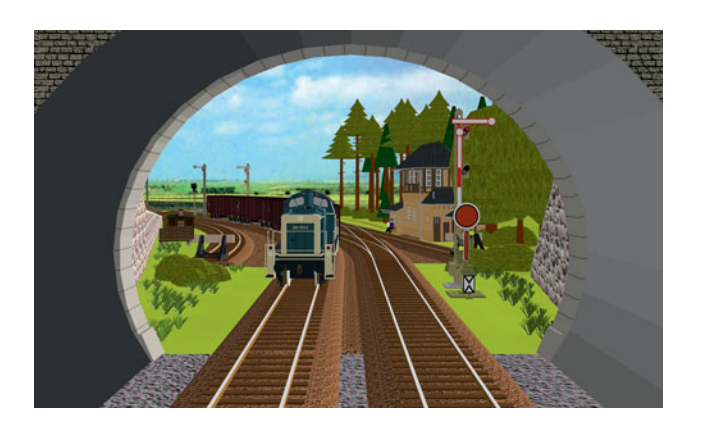

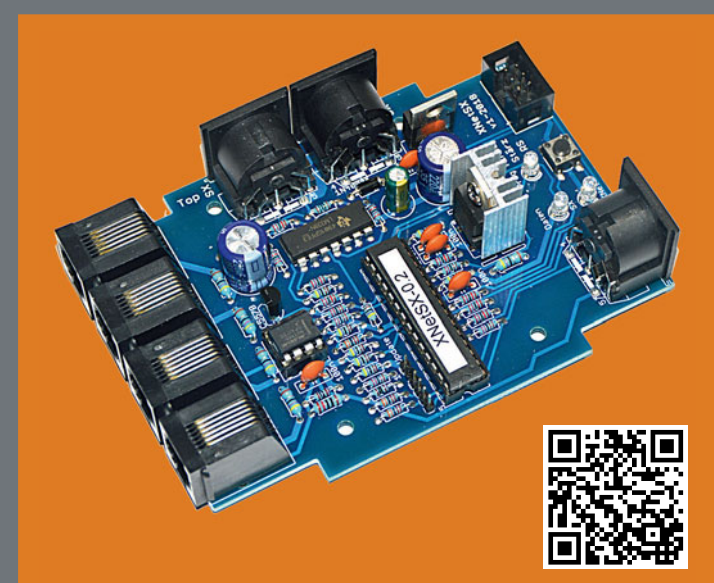

### **ADAPTER ZWISCHEN DEM SELECTRIX-SYSTEM UND XPRESSNET-EINGABEGERÄTEN**

Der XpressNet-Adapter XNetSX ist ein Modul zum Anschluss von Handreglern mit XPressNet Schnittstelle an das Selectrix-System zum Fahren von SX-1/2 und DCC- Loks sowie zum Schalten von Weichen. Als Eingabegeräte werden Roco Lokmaus2, Roco/Fleischmann multiMAUS, Lenz Handregler LH100 und Roco RouteControl unterstützt.

Stärz • Art.-Nr. 605 (Bausatz) • € 59,- • Art.-Nr. 606 (Fertigmodul) • € 80,- • Art.-Nr. 285 (Gehäuse für Bausatz) • € 8,- • erhältlich direkt bei Modellbahn Digital Peter Stärz, Dresdener Str. 68, 02977 Hoyerswerda, http://www.firma-staerz.de

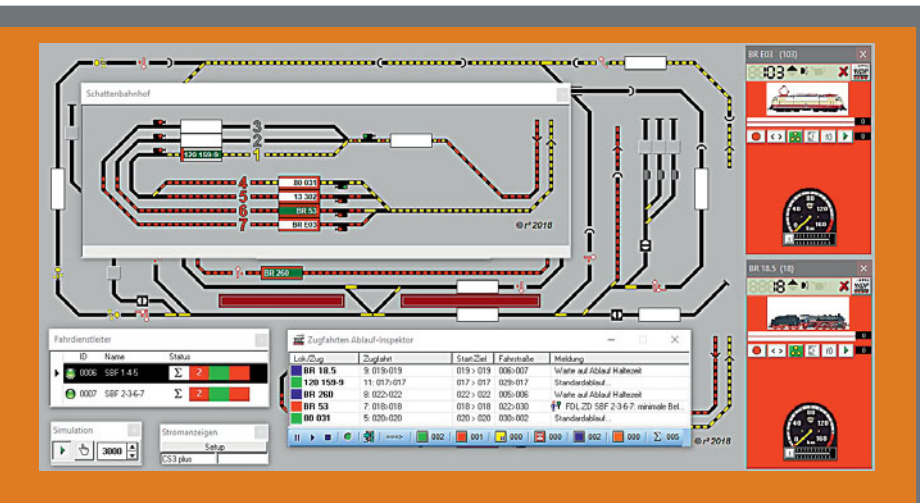

### **WIN-DIGIPET VERSION 2018**

Win-Digipet ist ab sofort in einer aktualisierten Version erhältlich. Es wurden zahlreiche Verbesserungen an der Steuerungssoftware vorgenommen. Detaillierte Informationen finden Sie in der MIBA-Ausgabe 9/2018.

Win-Digipet • Art.-Nr. 78100 (Premium-Edition) • €449,- • Art.-Nr. 78200 (Small-Edition) • € 119. - • erhältlich im Fachhandel

### NEUER FAHRREGLER FÜR DEN PC-BETRIEB

Der neue Fahrregler SPC2200 ist für den Betrieb mit einem PC vorgesehen. Daher kann er auf ein Bedienteil verzichten. Mit der hauseigenen Windows-Software SPCsoft können über eine USB-Schnittstelle bis zu acht Fahrregler am Bildschirm bedient werden. Auch die Software AnalogControl von Schmidt kann die Fahrregler SPC2200 ansteuern. Der Fahrregler ist in einer offenen Ausführung oder im Gehäuse erhältlich.

Heißwolf Modellbahnzubehör · Art.-Nr. 2801 (offene Ausführung ohne Lüfter) • € 69.- • Art.-Nr. 2806 (im Gehäuse) • € 89.- • erhältlich direkt unter Bernd Heißwolf, Nürnberger Straße 192, 72760 Reutlingen, https://modellbahn.heisswolf.net

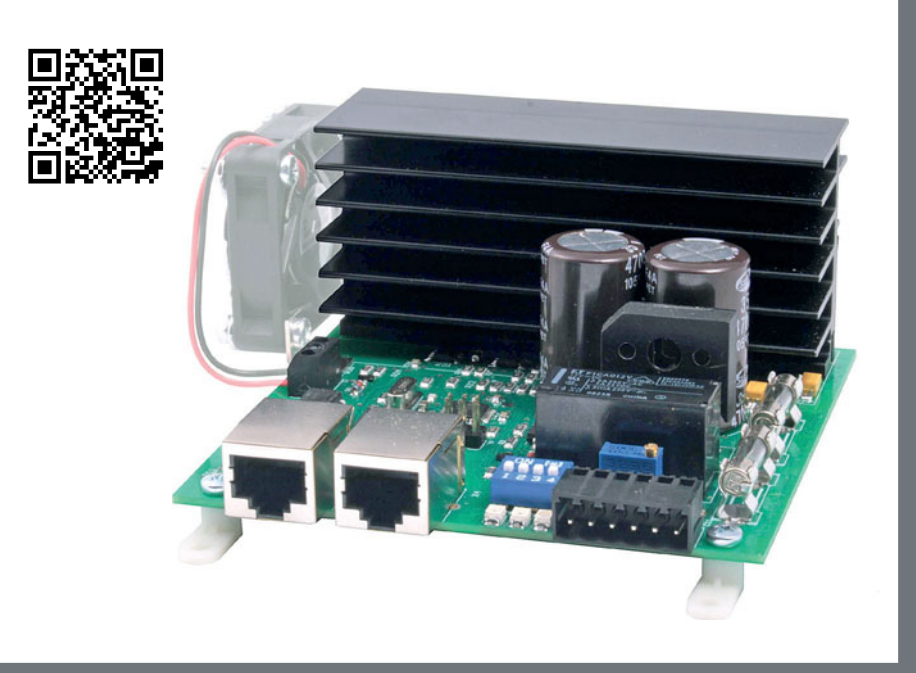

### Die neue HandControl für **EasyControl**

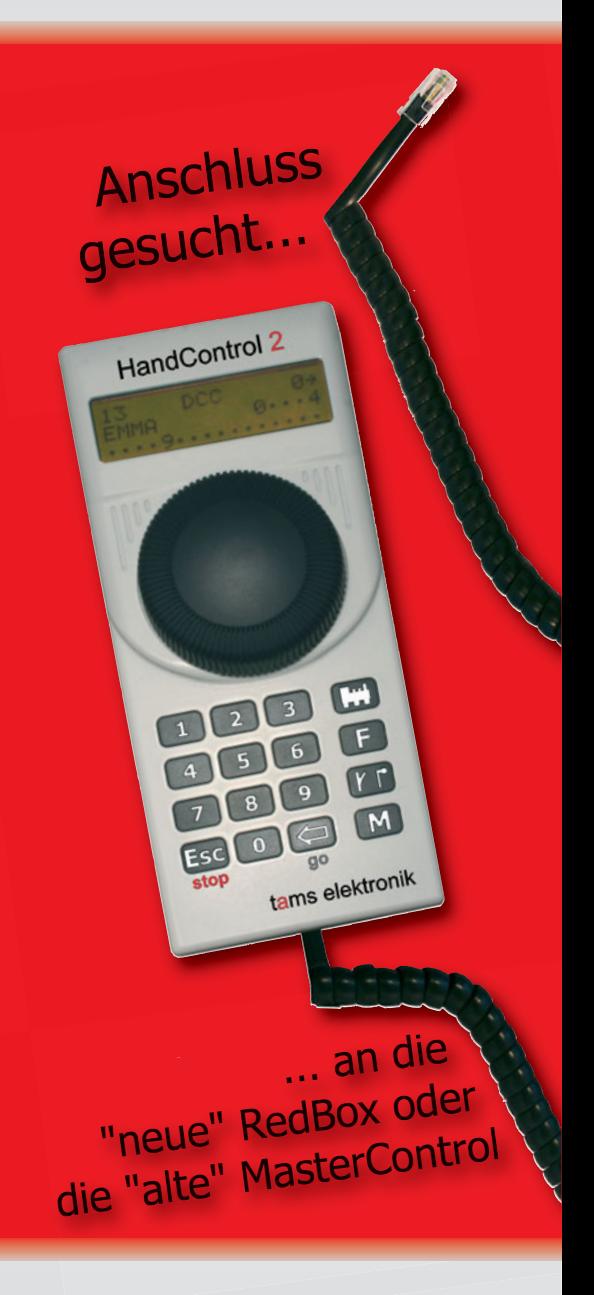

### tams elektronik

www.tams-online.de info@tams-online.de Fuhrberger Straße 4 DE-30625 Hannover fon +49 (0)511-556060

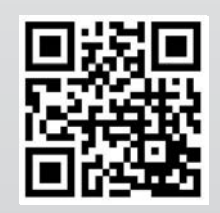

elektronik + mehr für die Modellbahn

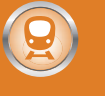

### Handregler LH101 von Lenz

## **ERNEUERUNGS-PROZESS**

DCC-Erfinder und Digitalpionier Bernd Lenz hat ein neues Digital-Produkt ausgeliefert, den Handregler LH101. Heiko 101. Herholz hat den Handregler angeschlossen und unter die Lupe genommen.

**B**ei der Firma Lenz Elektronik steht seit einigen Jahren die Spur Null im Zentrum der Bemühungen. Dennoch hat man die eigenen digitalen Wurzeln nicht vergessen und pflegt das hauseigene Digitalsystem weiter. Nachdem vor einigen Jahren der Einstiegshandregler LH90 durch das neue Einstiegsmodell LH01 ersetzt wurde, ging es nun dem großen Handregler LH100 an den Kragen: Er wurde durch den neuen LH101 ersetzt. Lenz forciert die Umstellung mit so etwas wie einer Handregler-Prämie: Wer seinen alten LH100 einschickt, der bekommt den neuen Regler zu einem vergünstigten Preis von 79,– € zzgl. Versand im Austausch.

Ich muss gestehen: Mit dem alten LH100 bin ich nie so richtig warm geworden, so leistungsfähig er auch war. Wenn ich den Handregler nach einer längeren Pause (also ein paar Wochen) wieder in die Hand genommen habe, dann habe ich hektisch nach der Anleitung gesucht. Ohne Anleitung schaffte ich es meistens nicht einmal, eine einzelne Lok fahren zu lassen.

### **SPRECHENDE MENUS**

Beim neuen Handregler ist das grundsätzliche Bedienungskonzept gleich geblieben. Dennoch ist es mir gelungen, vor dem Lesen der Anleitung eine Lok fahren zu lassen und auch eine Adresse auf dem Programmiergleis auszulesen. Jetzt raten Sie mal woran das liegt! Den Unterschied macht nur die neue zweizeilige Punkt-Matrix-LCD-Anzeige, die mehr Informationen liefern kann. Dank ihrer Fähigkeit, lesbare Texte darzustellen, lassen sich die vorher eher mit kryptischen Zeichen beschrifteten Bedienschritte nun auch ohne Lesen der Anleitung durchführen. Lenz hat trotz Einführung der neuen Anzeige beim LH101 nichts an der grundsätzlichen Menuführung geändert. Alte LH100-Hasen werden sich also auch mit dem Neuen blind zurechtfinden.

Ein paar neue Dinge hat Lenz dem LH101 allerdings schon zusätzlich zu den sprechenden Menus beigebracht. Ganz

besonders fällt hier die Fahrstraßensteuerung auf. Es lassen sich bis zu 16 Fahrstraßen mit jeweils bis zu 16 Weicheneinträgen dauerhaft speichern und natürlich auch aufrufen. Die 16 Fahrstraßen werden im LH101 abgespeichert. Wer mehr Fahrstraßen braucht, der kann einfach weitere Handregler LH101 anschließen.

Für viele Modellbahnvereine ist der Clubmodus interessant. Genauer: Es sind sogar mehrere Clubmodi möglich.

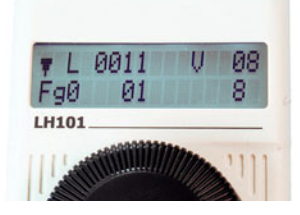

*Hier wird die Lok mit der Adresse 11 und Fahrstufe 8 rückwärts gefahren. Aus Funktionsgruppe 0 sind die Funktionen F0, F1 und F8 eingeschaltet.*

**DOG1** 

Fan LH101

 $Lzv_{100}$ 

ӨЙЙ

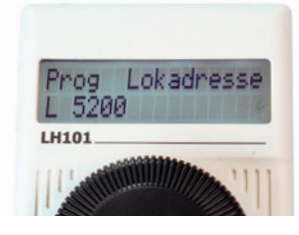

*Auch die Decoder-Konfiguration profitiert von den sprechenden Menus: Hier wurde gerade aus einem Decoder die Adresse 5200 ausgelesen.*

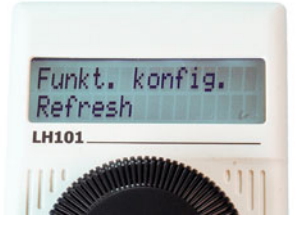

*Eine Funktion für DCC-Experten: Beim LH101 lässt sich für jede Funktionsgruppe einstellen, ob die Funktionen in der DCC-Ausgabe wiederholt werden.*

*Gemeinsam sind sie stark: Die Lenz-Zentrale LZV100 und der neue Handregler LH101 sind perfekt aufeinander abgestimmt.*

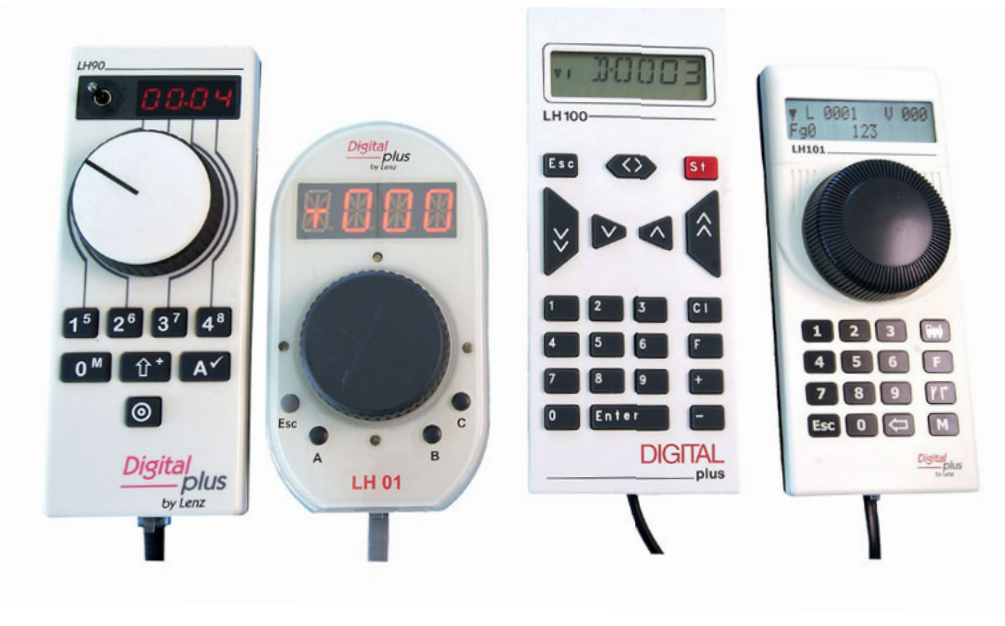

*Vier auf einen Streich: Ganz links der Handregler LH90 und rechts daneben dessen Nachfolgemodell LH01. Rechts außen der neue Handregler LH101 und links daneben dessen Vorgänger, der LH100.*

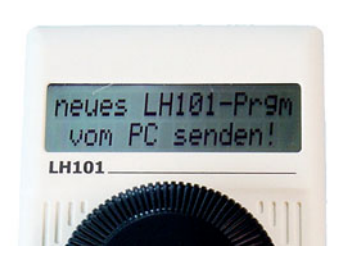

*Der neue Handregler im Update-Modus*

Hierbei lassen sich bestimmte Funktionen sperren. Das geht sogar so weit, dass man nur die ausgewählte Lok steuern kann und alle anderen Funktionen passwortgesichert gesperrt sind.

Sehr interessant ist auch der Rangiermodus. Das hat nichts mit dem Rangiergang in den Fahrzeugdecodern zu tun, sondern meint etwas anderes: Beim LH101 wurden die Geschwindigkeits-Tasten des LH100 durch den neuen schwarzen Endlos-Drehregler ersetzt.

Da hier kein Anschlag vorhanden ist, weiß man nicht blind aus der Bedienung heraus, wann die Lok steht. Im Rangiermodus dreht man die Fahrstufen immer nur bis auf Fahrstufe 1 herunter, egal, wie weit man dreht. Die Lok rollt also immer langsam weiter. Durch Drücken auf den schwarzen Drehknopf wird sie endgültig angehalten. Dieses Verhalten ist insbesondere beim Rangieren nützlich, wenn man mit einer Lok ganz langsam zum Ankuppeln an einen abgestellten Wagen fahren will.

### **ALTE ZÖPFE**

Manchmal muss man auch ein paar alte Zöpfe abschneiden, selbst bei Lenz. Am auffälligsten ist der Verzicht auf den 14- und 27-Fahrstufen-Modus. Der Register- und der Paged-Modus für die Programmierung der Lok-Decoder auf dem Programmiergleis sind auch nicht mehr vorhanden. Das sind vermutlich Dinge, die schon lange keiner mehr einsetzte und die niemand vermisst. Wenn doch, dann empfiehlt es sich, einen alten Handregler LH100 zu behalten und den LH101 nur als Ergänzung zu beschaffen. Der LH100 unterstützt zusammen mit der LZV100 diese antiquierten Verfahren auch weiterhin.

Der Schnellwechselspeicher für Lokadressen, bei Lenz "Stack" genannt, wurde von zwölf Plätzen auf acht verringert. Wer mit einem Regler mit mehr als acht Triebfahrzeugen gleichzeitig hantiert, hat Arme wie ein Krake oder aber

*Neu bei Lenz ist die einfache Möglichkeit, den Handregler mittels eines kostenlosen Programms und eines simplen Kabels selbst upzudaten.*

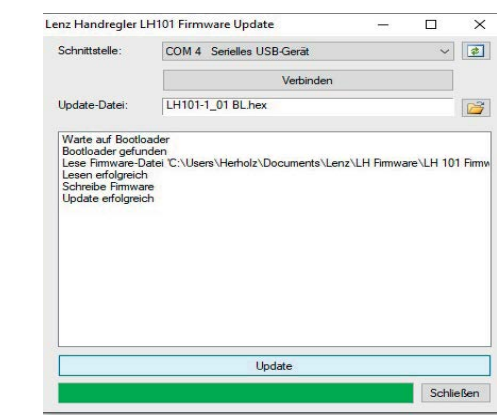

er hat vermutlich bereits über die Anschaffung eines weiteren Handreglers nachgedacht.

Den LH101 hat man für die Zukunft gerüstet. Updates von Zentralen und Handreglern hat es bei Lenz in der Vergangenheit zwar auch schon gegeben, zuletzt mit der Einführung von XpressNet 3.6. Die meisten Geräte brauchten dafür allerdings ein Chip-Tuning, das heißt, ein IC musste gewechselt werden. Der LH101 hingegen lässt sich mit einem speziellen Adapterkabel an den USB-Port eines Windows-PC anschließen. Man kann ihm dann mit der kostenlos erhältlichen Software "Lenz CV-Editor" ein Update aufspielen.

### **FAZIT**

Wer ein Lenz-System mit der aktuellen XpressNet-Variante 3.6 (das sind alle innerhalb der letzten zehn Jahre ausgelieferten LZV100) im Einsatz hat, der sollte sich einen LH101- Handregler beschaffen. Es lohnt sich wirklich und macht die Bedienung des Systems wesentlich intuitiver.

*Heiko Herholz*

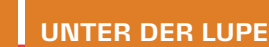

ms elektronik

rista elektristik

### ,,,,,,,,,,,,

*Team-Player: RedBox und HandControl 2 bilden ein tolles Gespann zur Steuerung einer Modellbahn.* 

Handregler HandControl 2 von Tams Hand

# **ALLES UNTER KONTROLLE**

Für seine recht junge Zentrale RedBox hatte Tams zu Beginn keinen Handregler im Angebot. Seit ein paar Monaten jedoch gibt es mit der HandControl 2 ein passendes Gerät zum Anschluss an die RedBox. Handregler-Fan Heiko Herholz hat sich der HandControl 2 genähert und berichtet von seinen Erlebnissen.

**O**hne viel Tamtam hat Tams Anfang des Jahres die Hand-Control 2 auf den Markt gebracht. Beim Auspacken des Reglers erlebte ich ein erstes Déjà-vu. Irgendwo hatte ich das doch schon mal gesehen. Ach ja, richtig bei Lenz war es. Bringt Tams jetzt einfach einen Lenz-Handregler oder Lenz einen Tams-Handregler? Nein! Doch die Lösung ist ganz einfach: Kersten Tams hat das Gehäuse des neuen Lenz-Handreglers gut gefallen und so hat man sich auf eine Kooperation bei der Gehäuse-Fertigung geeinigt. Derartige Kooperationen sparen Geld und sollten zum Wohl von uns Modellbahnern noch viel öfter stattfinden.

Es kommt natürlich – wie so oft – auf die inneren Werte an. Der Tams-Handregler hat ein komplett anderes Innenleben als das Lenz-Gerät. Nicht nur an der Bedruckung kann man die Geräte unterscheiden, sondern auch am Display. Tams setzt auf ein dreizeiliges Punkt-Matrix-Display (auf Wunsch

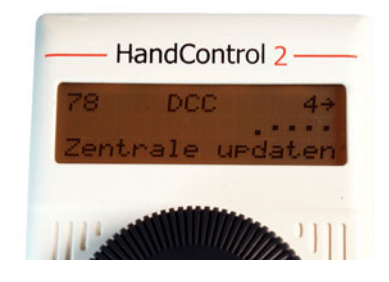

*Eine nette Funktion: Beim Einschalten weist die HandControl 2 auf ein nötiges Update der Zentrale hin.*

sogar mit RGB-Beleuchtung), während Lenz ein zweizeiliges Modul verbaut.

Die HandControl 2 wird am EasyNet betrieben, dem Bus-System der Tams-Digitalgeräte. Der LH101 wird am Lenzschen XpressNet angeschlossen. Da die RedBox von Tams sowohl über EasysNet als auch über XpressNet-Anschlüsse verfügt, können beide Handregler in friedvoller Koexistenz an einer Zentrale betrieben werden.

### **AM ANFANG WAR DAS UPDATE**

Die HandControl 2 ist ein kommunikatives Gerät und hat mich gleich beim ersten Einstecken in den EasyNet-Anschluss der RedBox darauf hingewiesen, dass die Software der RedBox veraltet ist. Das Update an sich stellt zwar kein großes Problem dar, bedeutet aber gegebenenfalls etwas Vorbereitung. Man benötigt von der Tams-Homepage die Software "CV-Navi" und die neue Firmware für die RedBox. CV-Navi ist ein Java-Programm und damit grundsätzlich lauffähig unter Windows, Linux und iOS. Auf einem Linux-Rechner sollte es üblicherweise sofort laufen. Spaßeshalber habe ich es mal auf einem Raspberry Pi probiert: Ich musste nur kurz eine Library entsprechend der Anleitung von Tams nachinstallieren und dann hat es sofort funktioniert. Bei Windows ist es in der Regel nötig, ein "Java Runtime Environment (JRE)" zu installieren. Im Zweifelsfall bekommt man das beim Hersteller: www.oracle.com

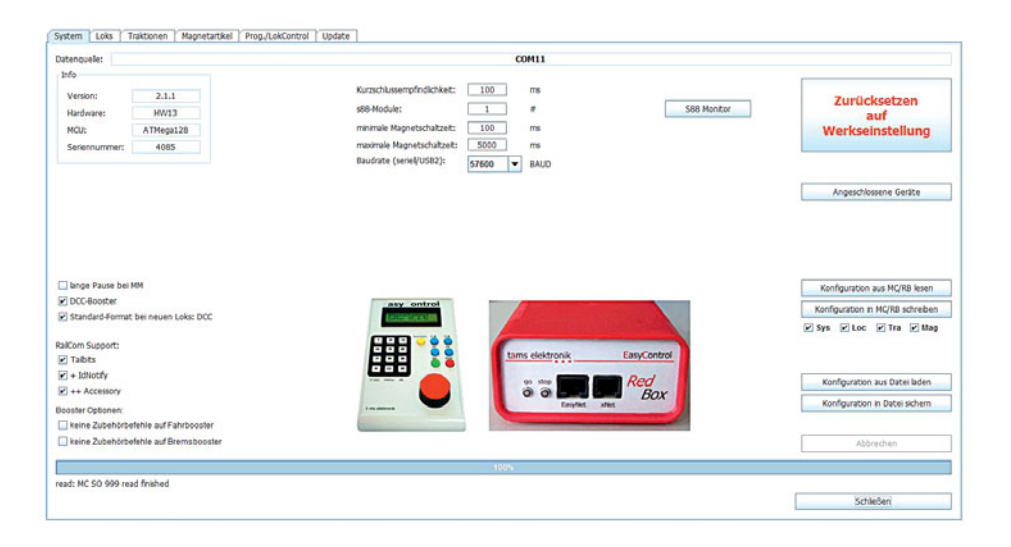

*CV-Navi ist die universelle Software-Lösung für alle Tams-Produkte. Neben CV-Progammierung können mit dem Programm Decoder, Zentralen, Handregler und sonstige Geräte aus dem Tams-Programm mit frischer Firmware versorgt werden. Vor dem Ersteinsatz der HandControl2 ist es ratsam, die RedBox auf den aktuellen Software-Stand 2.1.1 zu bringen. Auch die HandControl2 kann auf den aktuellen Stand gebracht werden. Bei Bedarf* 

*lädt man eine andere Sprachversion auf die HandControl 2.*

Zum Update der RedBox sollte man alle EasyNet-Geräte abklemmen und dann die Stop und die Go-Taste gleichzeitig drücken und die Stromversorgung einmal kurz unterbrechen. Den Rest erledigt dann die Software CV-Navi.

Da ich gerade dabei war, habe ich auch auf der HandControl 2 die neuste Software mit kleinen Verbesserungen installiert. Dazu muss die HandControl 2 natürlich an die RedBox angeschlossen werden. In der Software wird der EasyNet-Update-Modus aktiviert und auf der HandControl 2 das Update im Menu gestartet. Den Verlauf des Updates kann man gut am Bildschirm verfolgen. Nach erfolgreichem Update zeigt die HandControl 2 die neue Software-Version im Display an. Um nun den EasyNet-Update-Modus zu verlassen, habe ich einen "PowerCycle" gemacht, also die Stromversorgung der RedBox kurz unterbrochen. Danach sind beide Geräte einsatzbereit. Der Handregler meckert jetzt auch nicht mehr über veraltete Software in der Zentrale.

#### **LOKS FAHREN**

Eine der Grundfunktionen eines Modellbahnhandreglers ist es, Loks zu steuern. Selbstredend, diese Aufgabe meistert die HandControl 2 bravourös. Wer mag, der kann im Lokfahrmodus das Display von dreizeiliger auf zweizeilige Darstellung umschalten. Die Adresse und die Fahrstufe werden dann größer dargestellt. Mir hat aber die dreizeilige Anzeige besser gefallen. Neben den DCC-Formaten mit 14, 28 und 128 Fahstrufen beherrscht die RedBox auch Märklins Motorola-Formate (1 und 2, mit 14 und 27 Fahrstufen) und sogar ein m3 genanntes Protokoll, mit dem sich mfx-Decoder ansteuern lassen, Letzteres allerdings ohne automatische Anmeldung. Die Adressen der zu steuernden Lok können direkt eingegeben oder aus der Datenbank der RedBox abgerufen werden. Das Datenformat kann für jede Lok individuell eingestellt und gespeichert werden. Für jede Lok lässt sich auch ein sprechender Name festlegen und man kann die Funktionssymbole aus einer Liste von sieben Vorschlägen auswählen und speichern. Ganz nett ist die Kurzwahl-Funktion,

mit der man neun Loks im schnellen Zugriff hat. Außerdem kann man auch zu der jeweils vorherigen gefahrenen Lok wechseln. Über diese Funktion wechselt man sehr schnell zwischen zwei Fahrzeugen hin- und her.

Mit der HandControl 2 lassen sich alle 28 Lokfunktionen des DCC-Protokolls ansteuern. Darüber hinaus ist es auch möglich, die 32768 Binary States zu schalten. Die Fahrstufen können zusätzlich zum schwarzen Drehregler auch per Tastatur gewählt werden. Wer möchte, der kann mit dem Handregler auch Doppeltraktionen bilden und steuern.

### **WEICHEN SCHALTEN**

Das Schalten von Zubehördecodern gehört ebenfalls zu den Erwartungen an einen digitalen Modellbahnhandregler. Natürlich wird die HandControl 2 diesen auch gerecht. Das Protokoll für die Weichenansteuerung lässt sich zwischen DCC und Motorola umstellen. Zum einen ist das pauschal für alle Zubehöradressen einstellbar, zum anderen kann man aber auch für die üblichen Vierer-Adressblöcke der Zubehördecoder das Protokoll individuell festlegen. Damit ist dann auch

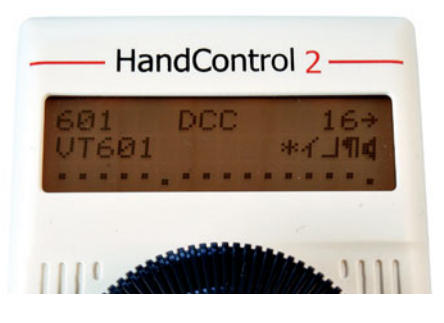

*Hier ist ein VT601-Modell mit einem DCC-Decoder mit Fahrstufe 16 unterwegs. Die Funktionen F0, F1, F2, F3 und F4 sind mit lustigen Symbolen belegt und teilweise eingeschaltet.*

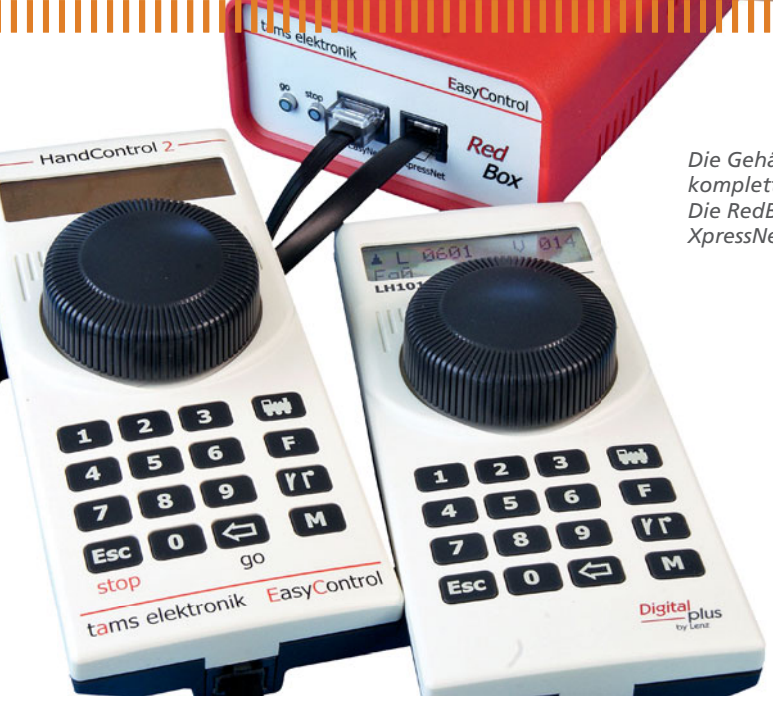

ein gemischter Betrieb von Motorola- und DCC-Decodern möglich.

Natürlich kann die Kombination aus RedBox und Hand-Control 2 auch Decoder-CVs einstellen. Neben einigen Klassikern wie CV-, Hauptgleis- und Adressen-Programmierung für DCC-Decoder gibt es auch ein Verfahren, mit dem man Adressen in mfx-Decodern bestimmen kann. Das Ganze wird abgerundet durch ein Relikt aus der Digital-Steinzeit für alte DCC-Schätzchen: die Register-Programmierung

Eine Funktion, die ich so in einem Handregler nicht erwartet hätte, ist die Pendelfunktion. Mit etwas Zubehör ist diese schnell einsatzbereit:Neben der Zentrale wird noch ein S88- Rückmelder benötigt. Insgesamt lassen sich so bis zu fünf Pendelstrecken realisieren. Wer also als Thema für seine Modellbahn "Straßenbahn-Anlage mit Zweirichtungsfahrzeugen" wählt, der hat mit der HandControl 2 an der RedBox alles, was er braucht und muss sich keine Gedanken mehr zur Anlagenautomatisierung machen ...

*Die Gehäuse-Zwillinge HandControl 2 und LH101 lassen sich trotz komplett anderer innerer Werte gemeinsam an der RedBox betreiben. Die RedBox verfügt über eine achtpolige EasyNet- und eine sechspolige XpressNet-Schnittstelle.*

#### **EINSTELLUNGEN**

An dem Handregler lässt sich einiges einstellen. Fast schon Standard ist die Wahl der Helligkeit der Hintergrundbeleuchtung des Displays. Bei der Variante mit RGB-Anzeige lässt sich auch die Hintergrundfarbe für einige Betriebszustände individuell einstellen.

Der Inkrementalregler beherrscht sowohl den AC- als auch den Gleichstrom-Drehreglermodus. Letzterer imitiert die Funktion eines "Zweileiter"-Fahrreglers mit mittiger Nullstellung. Der AC-Modus orientiert sich in Sachen Bedienung an alten Märklin-Trafos. Man kann den Drehregler aber auch noch ganz anders einstellen: Wer über endloses Kurbeln im DCC-128-Fahrstufenmodus stöhnt, der wird sich über eine Option freuen, bei der mit einem Drehschritt zwei Fahrstufen auf einmal "genommen" werden. Das ist noch nicht alles: Es gibt zwei progressive Modi: Hierbei werden im unteren Fahrstufenbereich immer nur eine Fahrstufe je Handreglerschritt gesendet, im mittleren Bereich dann zwei und im oberen Bereich sogar vier Fahrstufen. Eine geniale Idee! Zusätzlich lassen sich mit der HandControl2 auch ein paar Konfigurationen an der RedBox vornehmen. So muss man nicht immer den PC bemühen, wenn es bei der Zentrale etwas einzustellen gibt.

### **FAZIT**

Wer eine RedBox besitzt und nicht ausschließlich mit dem PC fahren will, für den ist die HandControl 2 ein "must-have". Auch für Besitzer der MasterControl lohnt sich die Anschaffung: Der Handregler liegt gut in der Hand und bietet dank dreizeiligem Display mehr Übersicht als die MasterControl.

*Heiko Herholz*

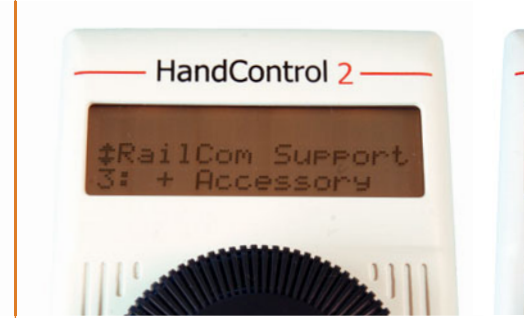

*Die RedBox lässt sich mittels HandControl 2 komfortabel einstellen. Im Bild ist eine RailCom-Funktion aktiviert, bei der durch zusätzliche Weichenbefehle den railcomfähigen Weichenantrieben eine Möglichkeit der spontanen Rückmeldung gegeben wird.*

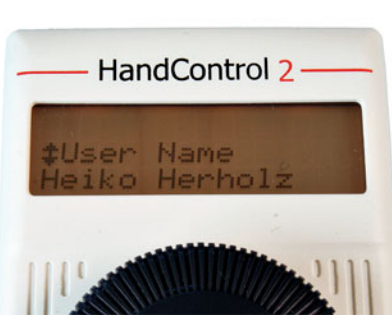

*Im HandControl 2 kann ein Benutzername gespeichert werden. So kann man verschiedene HandControl 2 auseinanderhalten. Der Name wird bei jedem Einschalten auch ganz kurz angezeigt.*

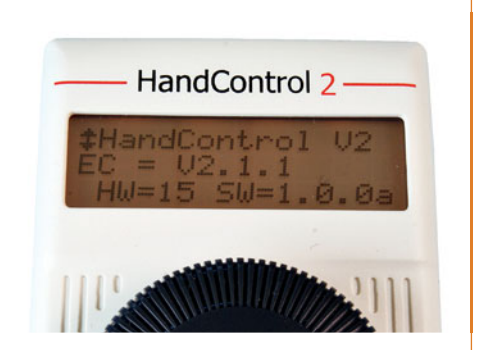

*In der zweiten Zeile steht der erforderliche Softwarestand der RedBox zum Betreiben der HandControl 2. In der dritten Zeile gibt es Infos zur Hard- und Software der HandControl 2 selbst.*